# Eliminación de sitios con la aplicación Cisco Business Mobile Ī

# **Objetivo**

El objetivo de este artículo es revisar la nueva función de eliminación de sitios de la versión 1.4 y posteriores de la aplicación Cisco Business Mobile.

## Dispositivos aplicables | Versión de software

● Aplicación Cisco Business Mobile | 1,4

### Introducción

En la versión 1.4 de la aplicación Cisco Business Mobile, se ha añadido una nueva función que permite eliminar un sitio dentro de la aplicación.

Antes de la versión 1.4 de la aplicación móvil, la única forma de eliminar un sitio era desinstalar y volver a instalar la aplicación. Si desinstala la aplicación, se eliminarán todos los datos y se le pedirá que restablezca y vuelva a implementar todas las redes administradas por la aplicación. Si tenía varios sitios, esto no era una opción.

Ahora, en la versión 1.4 y posteriores de la aplicación Cisco Business Mobile, la opción de eliminar un sitio determinado puede facilitar la administración de varios sitios al mismo tiempo.

## Eliminación de sitios

#### Paso 1

En la aplicación Cisco Business Mobile, desplácese al menú All Sites.

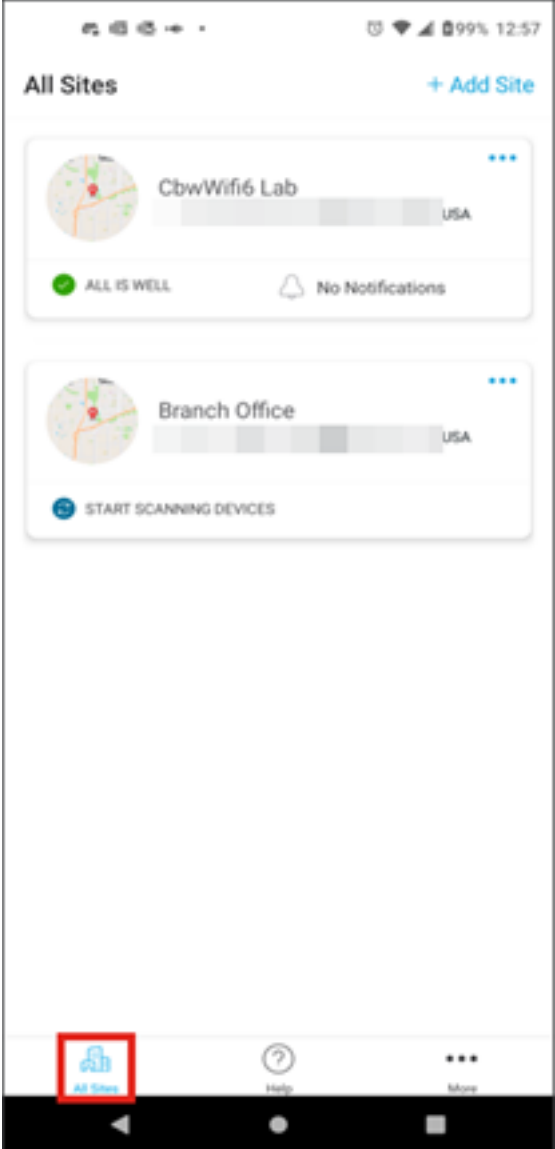

Paso 2

Haga clic en los 3 puntos situados junto al sitio que desea eliminar. En este ejemplo, se selecciona Sucursal.

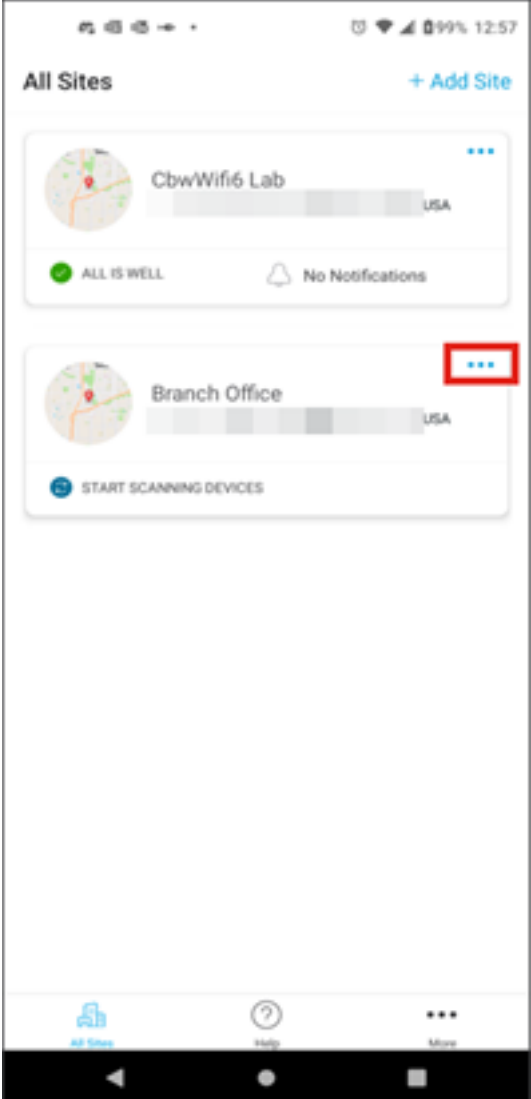

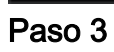

Elija Delete.

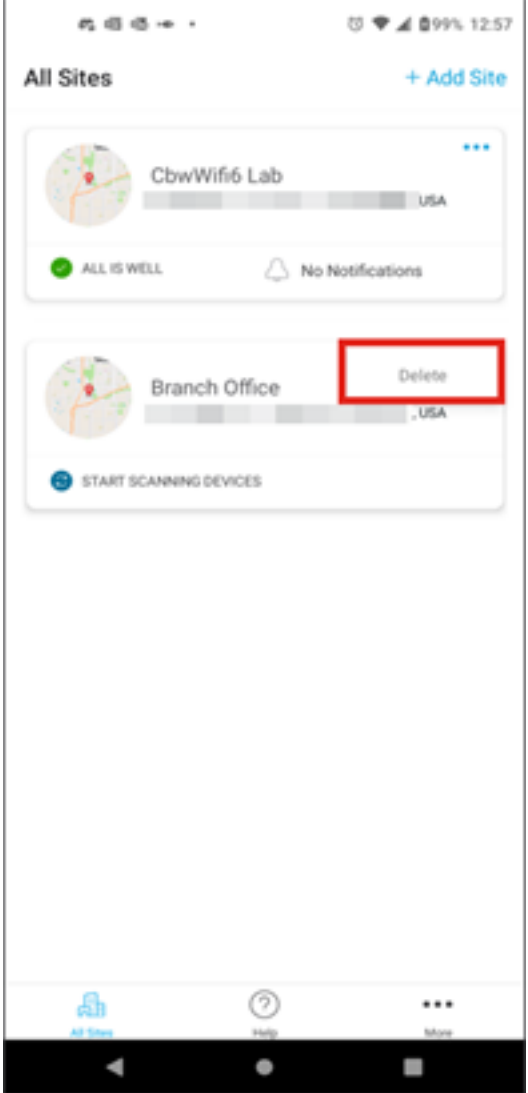

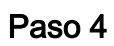

Para continuar, haga clic en Next (Siguiente).

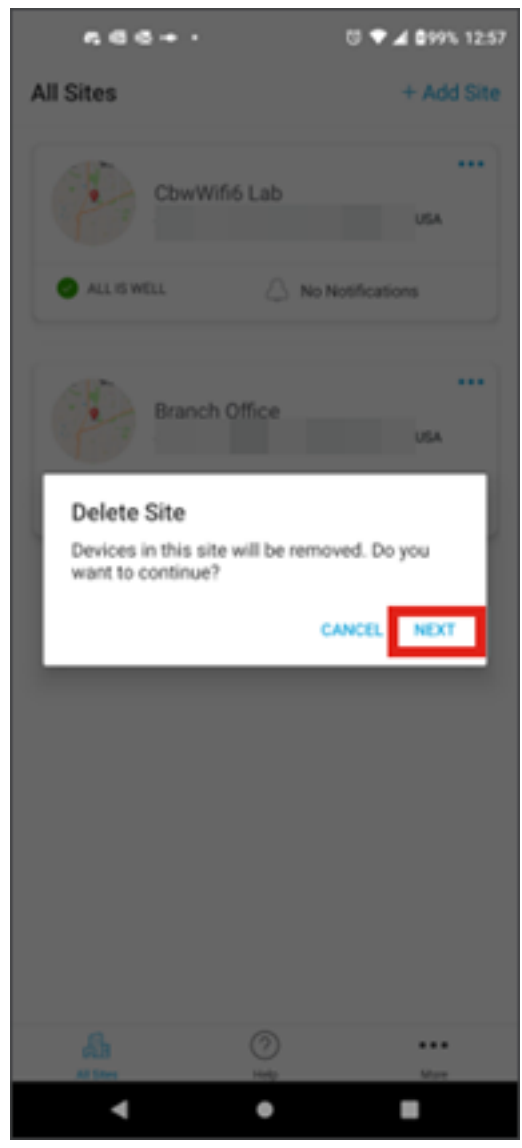

Paso 5

Haga clic en Confirmar para continuar con la eliminación del sitio.

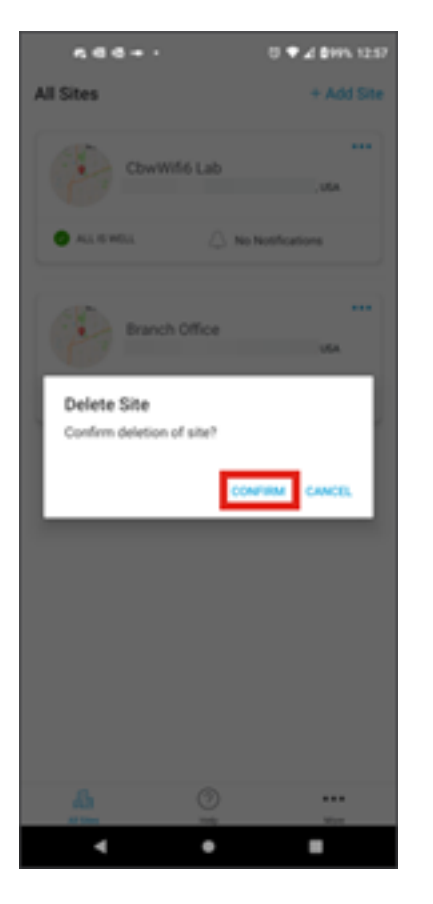

## **Conclusión**

¡Lo lograste! Ha eliminado correctamente un sitio mediante la aplicación Cisco Business Mobile.

¿Desea consultar más artículos sobre la aplicación Cisco Business Mobile? ¡No busque más! Haga clic en cualquiera de las etiquetas siguientes para ir directamente a ese tema. ¡Disfruten!

[Overview](https://www.cisco.com/c/es_mx/support/docs/smb/cloud-and-systems-management/cisco-business-mobile-app/kmgmt-3025-cisco-business-mobile-app-overview.html) [Resolución de problemas](https://www.cisco.com/c/es_mx/support/docs/smb/cloud-and-systems-management/cisco-business-mobile-app/kmgmt-3003-troubleshooting-cisco-business-mobile-app.html) [Gestión de dispositivos](https://www.cisco.com/c/es_mx/support/docs/smb/cloud-and-systems-management/cisco-business-mobile-app/kmgmt3002-Device-Management-Cisco-Business-Mobile-app.html) [Actualizar firmware](https://www.cisco.com/c/es_mx/support/docs/smb/cloud-and-systems-management/cisco-business-mobile-app/kmgmt3029-Upgrade-Firmware-Cisco-Business-Mobile-app.html) [Reinicio de un](https://www.cisco.com/c/es_mx/support/docs/smb/cloud-and-systems-management/cisco-business-mobile-app/kmgmt-3023-reboot-device-cisco-business-mobile-app.html) [dispositivo](https://www.cisco.com/c/es_mx/support/docs/smb/cloud-and-systems-management/cisco-business-mobile-app/kmgmt-3023-reboot-device-cisco-business-mobile-app.html) [Copia de seguridad y restauración](https://www.cisco.com/c/es_mx/support/docs/smb/cloud-and-systems-management/cisco-business-mobile-app/kmgmt3020-Backup-and-Restore-Configuration-Cisco-Business-Mobile-app.html) [Registros de depuración](https://www.cisco.com/c/es_mx/support/docs/smb/cloud-and-systems-management/cisco-business-mobile-app/3024-debug-logs-cisco-business-mobile-app.html) [Configuración de VLAN](https://www.cisco.com/c/es_mx/support/docs/smb/cloud-and-systems-management/cisco-business-mobile-app/kmgmt3021-Configure-VLAN-Cisco-Business-Mobile-app.html)

### Acerca de esta traducción

Cisco ha traducido este documento combinando la traducción automática y los recursos humanos a fin de ofrecer a nuestros usuarios en todo el mundo contenido en su propio idioma.

Tenga en cuenta que incluso la mejor traducción automática podría no ser tan precisa como la proporcionada por un traductor profesional.

Cisco Systems, Inc. no asume ninguna responsabilidad por la precisión de estas traducciones y recomienda remitirse siempre al documento original escrito en inglés (insertar vínculo URL).